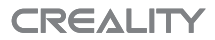

# Sprite Extruder Kit(Neo Series)安装说明书 Sprite Extruder Kit(Neo Series)User Manual

SHENZHEN CREALITY 3D TECHNOLOGY CO., LTD. 深圳市创想三维科技股份有限公司

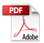

V1.0

## 零件清单 Parts List

1.精灵挤出机 Sprite extruder \*1 2.安装件 Mounting part \*1 3.隔离柱 Isolation column \*2 4.铁氟龙管 Teflon tube \*1 5.M3\*8内六角平圆头螺丝 M3\*8 hexagon socket head screw\*2

6.电机延长线 Motor extension cable \*1

7.扎带 Cable ties

## 安装步骤 Installation Steps

1. 移除喷头部分原有隔离柱、铁氟龙管及喷头外罩。 Remove the isolation column, Teflon tube and enclosure from the hotend.

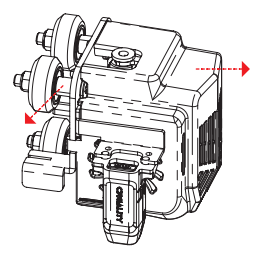

2. 将该套件内的安装件与隔离柱依次穿入 M5 螺丝中, 再将原有 V 轮与螺母装入并拧紧。 Insert the mounting part and isolation columns in the kit into the M5 screws in sequence, then install the original V-wheel and nuts, and tighten them.

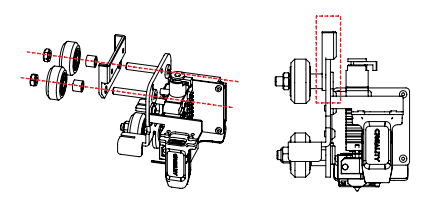

3. 将铁氟龙管用力插进喷头内,铁氟龙管需裁剪到合适 长度(我们建议是85.3mm,如果您有变动过喉管或喷嘴, 可再根据实际情况调整),确保铁氟龙管两端切口平齐。 Insert the Teflon tube into the hotend with force, and the Teflon tube needs to be cut to an appropriate length (85.3mm is recommended, if there is any change in the heatbreak or hotend, it can be adjusted according to the actual situation). Make sure the cuts are even on both ends of the Teflon tube.

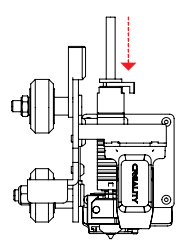

4. 将精灵挤出机按图示方式从上往下装入安装件,铁氟 龙管插入精灵挤出机出料口。 Install the Sprite extruder into the mounting part from top to bottom as shown in the figure, and insert the Teflon tube into the outlet of the Sprite extruder.

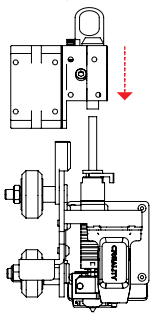

5. 使用 2 颗 M3\*8 螺丝将精灵挤出机与安装件固定在一 起。再将喷头外罩安装好。 Secure the Sprite extruder and mounting part together with two M3 \* 8 screws. Then install the stock hotend enclosure.

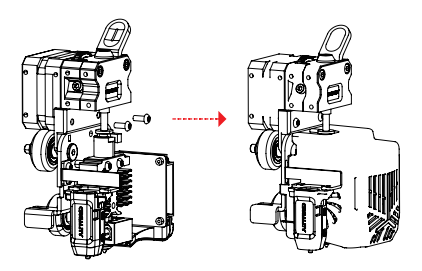

6. 将该套件内的电机延长线与机器原有挤出电机线连接 在一起,另一端连接在精灵挤出机步进电机端口。 Connect the motor extension cable in the kit with the original extrusion motor cable of the printer, and then connect the other end to the stepper motor port of the Sprite extruder.

7. 将机器Esteps数值调节到424.9(参考数值,可根据 实际打印情况微调此值),然后点击"存储设置"。 Adjust the printer's Esteps value to 424.9 (the value is for reference only and can be fine-tuned according to the actual printing situation), and then click "Store Settings".

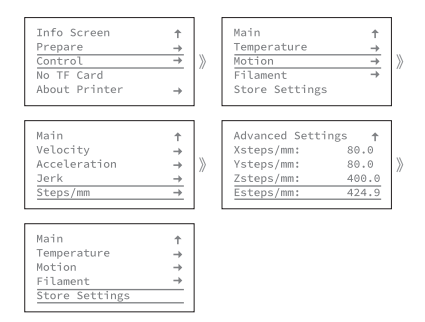

若机器不支持将Esteps数值调节到424.9,可新建一文 本文档(txt),键入"M92 E424.9"回车继续键入 "M500",将文件另存为gcode格式,拷入TF卡,插入 机器点击打印此文件,此时机器Esteps数值已调节为 424.9。

If the printer does not support adjusting the Esteps value to 424.9, you can create a new text file (txt)

and type "M92 E424.9" in the text, press Enter to continue typing "M500". Save the file as the gcode format, and copy it into TF card. Insert the TF card into the printer and click to print this file. At this time, the printer's Esteps value has been adjusted to 424.9.

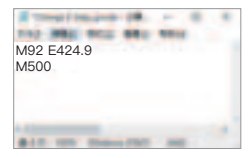

Tips:

1. 安装完成后,需对打印平台重新进行调平。

2. 可通过调节Sprite Extruder 侧面调节螺丝,调节挤 出齿轮与耗材夹紧程度,顺时针调紧,反之调松。 3.回抽距离建议小于3mm。

1.After installation, the printing platform needs to be leveled again.

2.The side adjusting screw on the Sprite Extruder Pro can adjust the clamping degree between the extrusion gear and the filament, forward adjust is tightening and reverse is loosening.

3.The withdrawal distance must be less than 3mm.

#### MADE IN CHINA

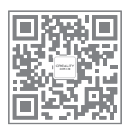

# 深圳市创想三维科技股份有限公司

公司官网:www.creality.cn 服务热线: 400 6133 882

电子邮箱:cs@creality.com

办公地址:深圳市龙华区民治街道新牛社区梅龙大道锦绣鸿都大厦18F 工厂地址:深圳市龙华区大浪街道浪口社区华旺路156号厂房

## SHENZHEN CREALITY 3D TECHNOLOGY CO.,LTD.

Official Website: www.creality.com

Business Tel: +86 755-8523 4565 E-mail: cs@creality.com

Company Address: 18th Floor, JinXiuHongDu Building, Meilong Road, Xinniu Community, Minzhi Street, Longhua District, Shenzhen City, China.